## **What is a Microcontroller?**

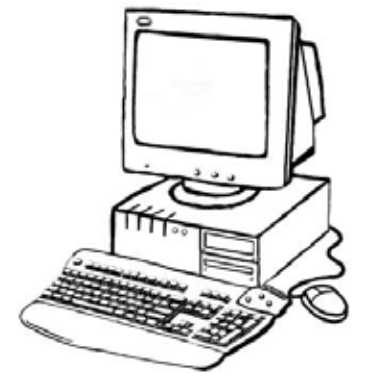

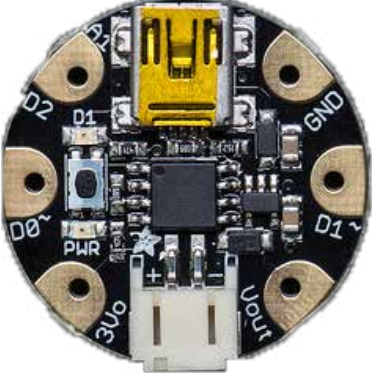

Desktop Computer Gemma

**Both of these are computers, even though the Gemma doesn't have a screen, mouse, or a keyboard attached.** 

Computers are systems of inputs and outputs. You put information in by typing or clicking, and the computer will perform an operation. You will then get an output.

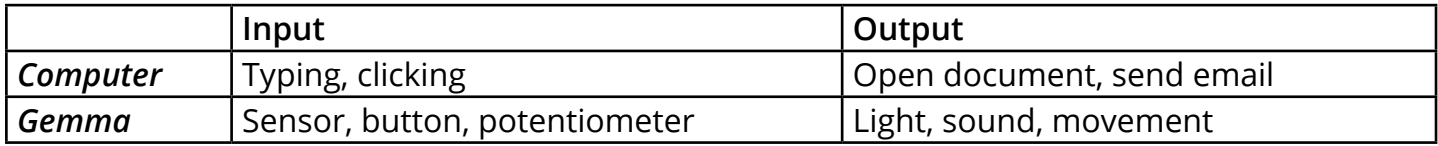

#### **What can I do with it?**

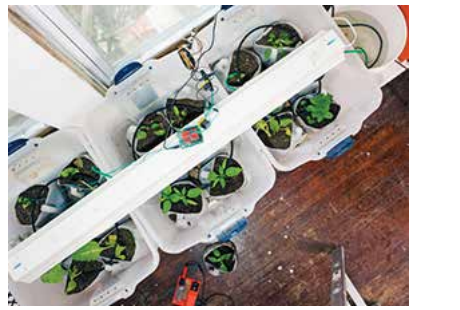

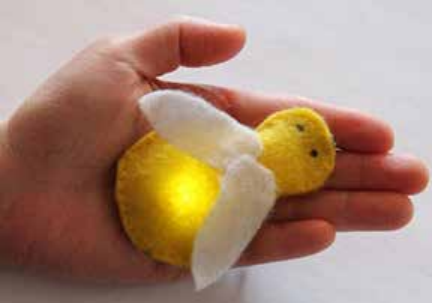

You can make objects that respond to the world around you:

- light up
- measure temperature, moisture, or distance
- take photos
- move objects
- make sounds

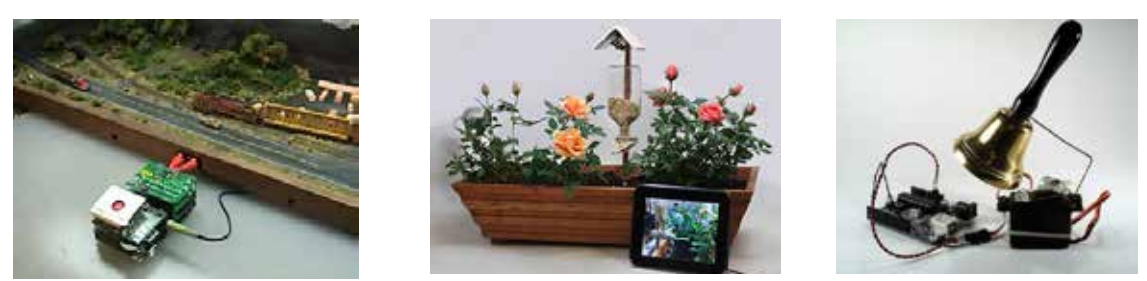

You can use the Arduino as the "brains" for many different gadgets -- for everyday life or just for fun. You could make a device that lights up a room when motion is detected, or monitor the air quality in your house. For fun, you could make a pair of electronic dice or program a tiny camera to take photos of the birds at your feeder.

#### **What's in this kit?**

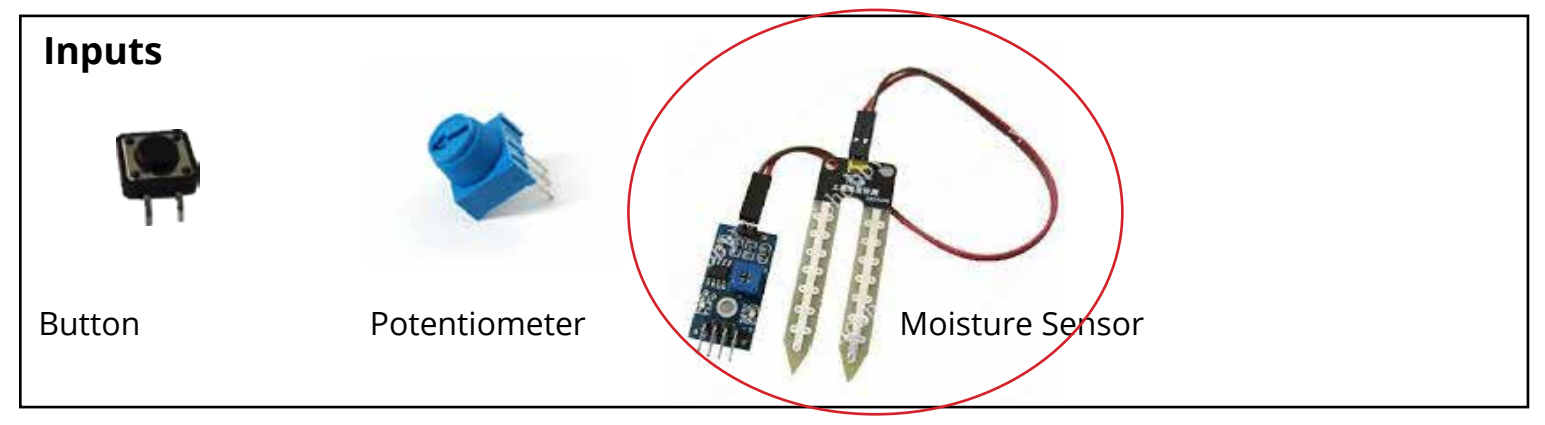

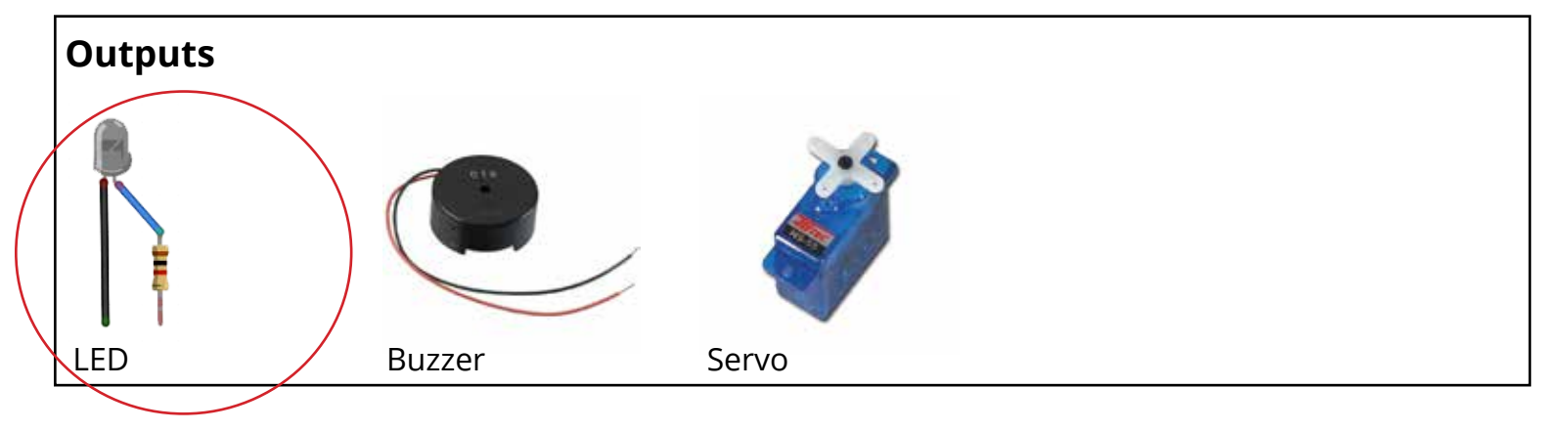

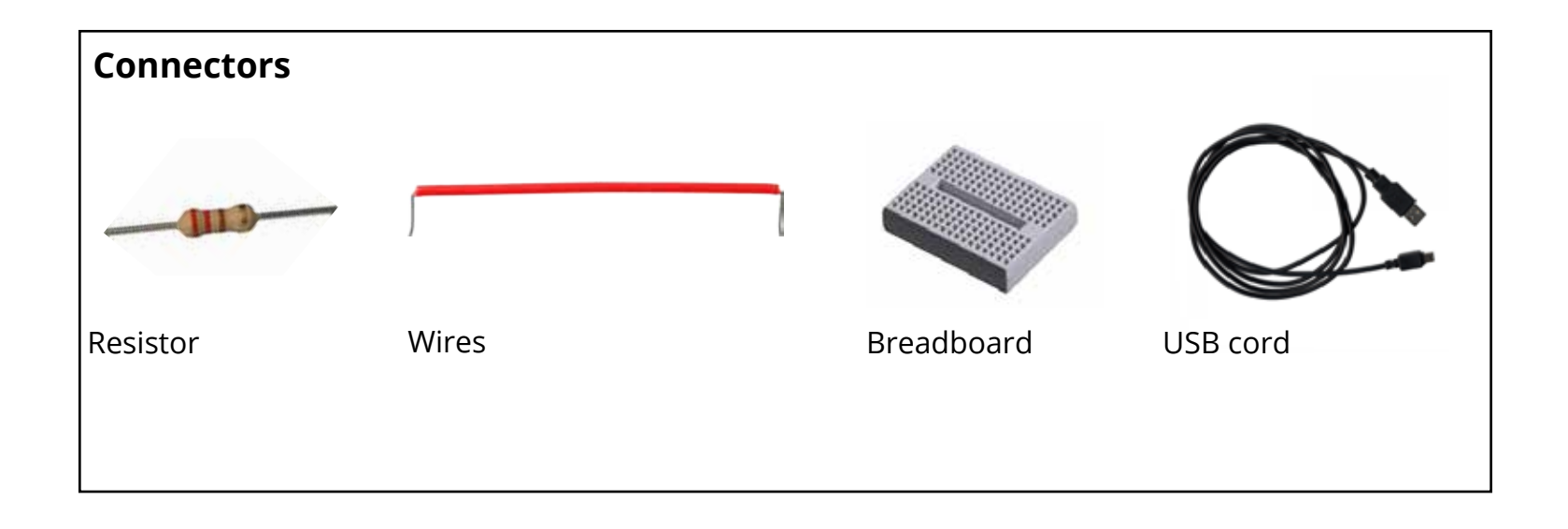

#### **How do I use it?**

To use the Gemma, you need to do two things:

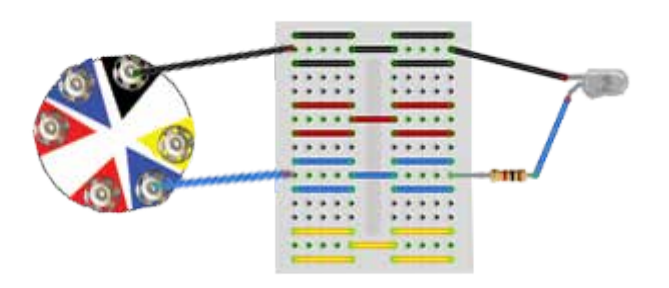

Build a circuit with wires and components

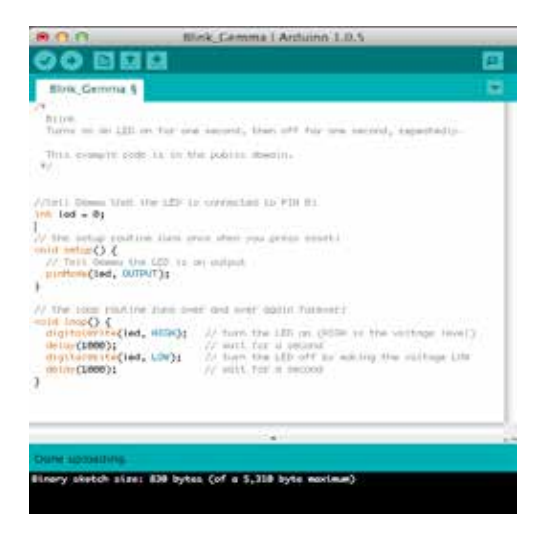

Write or choose a program and send it to the Gemma

# **Building a circuit**

The simplest circuit connects a light bulb to a battery. You just need a battery, a light, and two pieces of conductive material.

Using the cards in the kit, try to create a working circuit with the copper tape. If everything is connected properly, the LED will light.

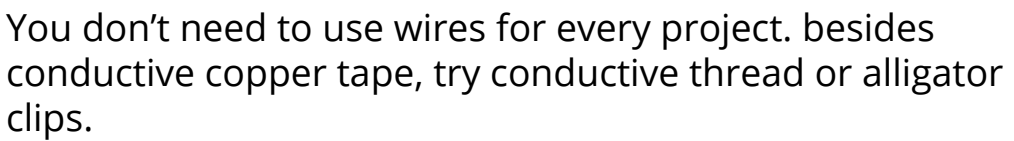

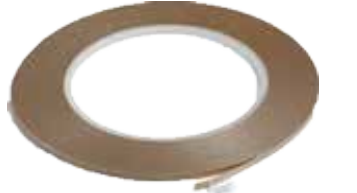

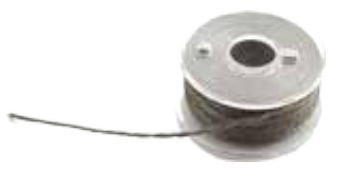

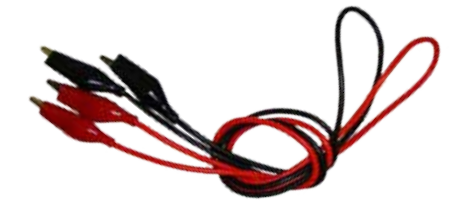

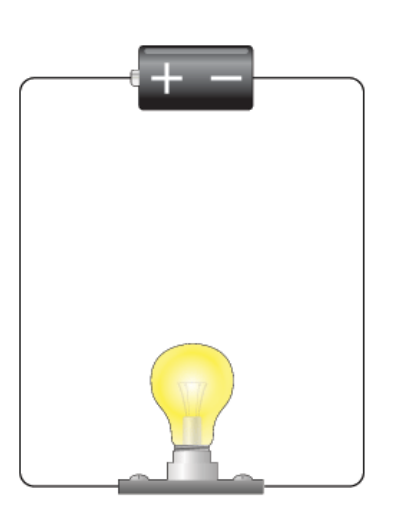

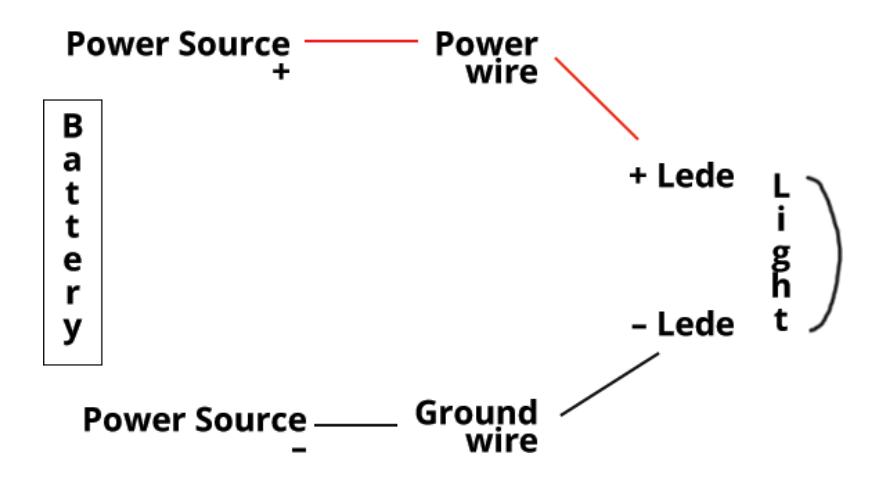

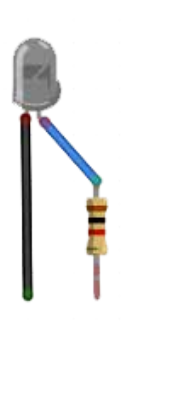

The positive lede of an LED is the blue leg with the resistor attached.

The negative lede (black leg) always gets connected to GROUND. These batteries have a holder with postive and negative terminals. The lithium battery also has positive and negative sides. Check the markings before inserting the battery. It should snap into the holder.

## **Building a circuit with Gemma**

Gemma has several "pins" that allow us to connect to a power source, a ground, input, and output.

The Gemma is like a middleman. To make these connections, you will snap wires onto the corresponding pins.

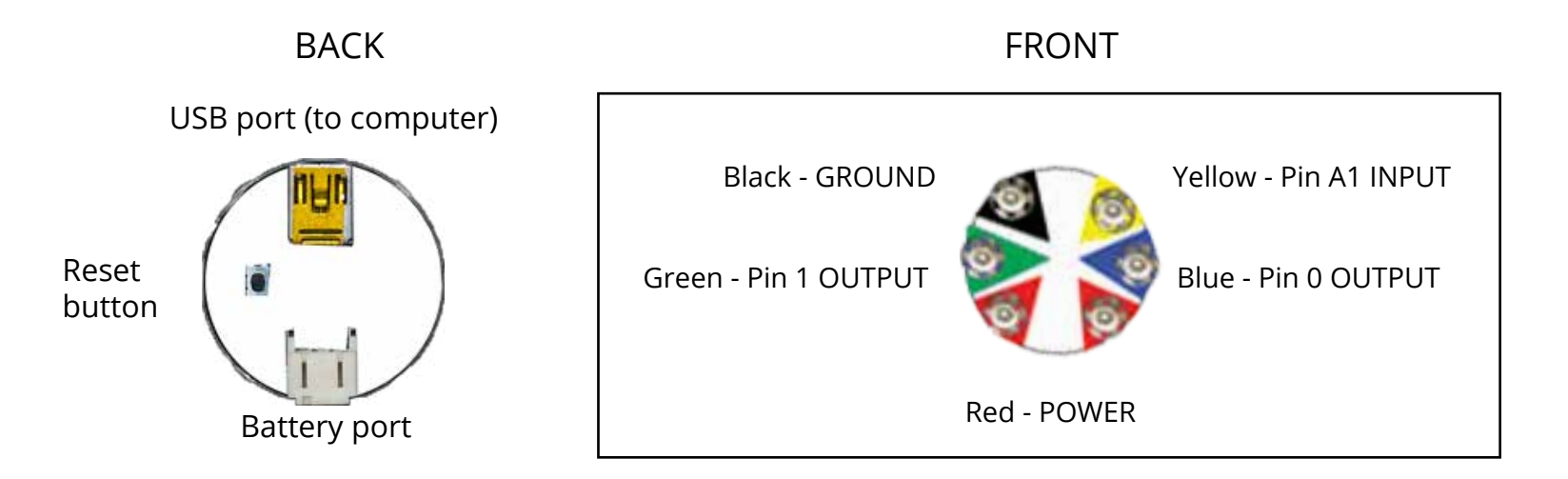

Our first gadget will be a blinking light. You already know how to set up a circuit that powers an LED. Now, you'll connect that light to the Gemma and use the computer to tell the light to blink on and off.

Snap a blue wire to the blue 0 pin and stick the other end of the wire into the blue row on the breadboard.

Snap a black wire to the black GROUND pin and stick the other end into a black row.

Stick an LED in the breadboard:

Put the end of the resistor (on the blue leg of the LED) into a hold in a blue row.

Stick the black leg of the LED into the black row.

Try substituting a buzzer for the LED. Light the LED, the buzzer has a long "leg" for the positive lede.

## **Using a breadboard**

A breadboard makes it easy to connect two wires or connect a component to a wire. Breadboard keep projects neat and organized.

Each row of five holes is connected together.

Practice making a connection between two wires by placing the ends of the wires in holes in the same row. Trying to light your LED through the breadboard.

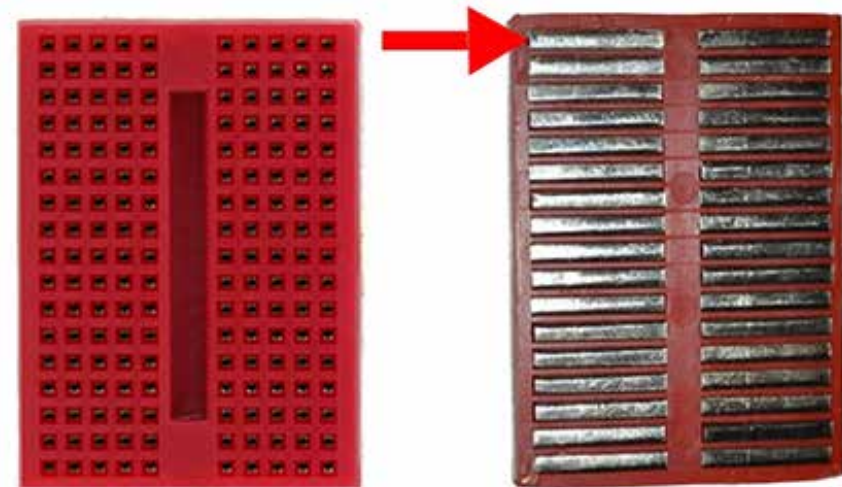

## **Programming Gemma**

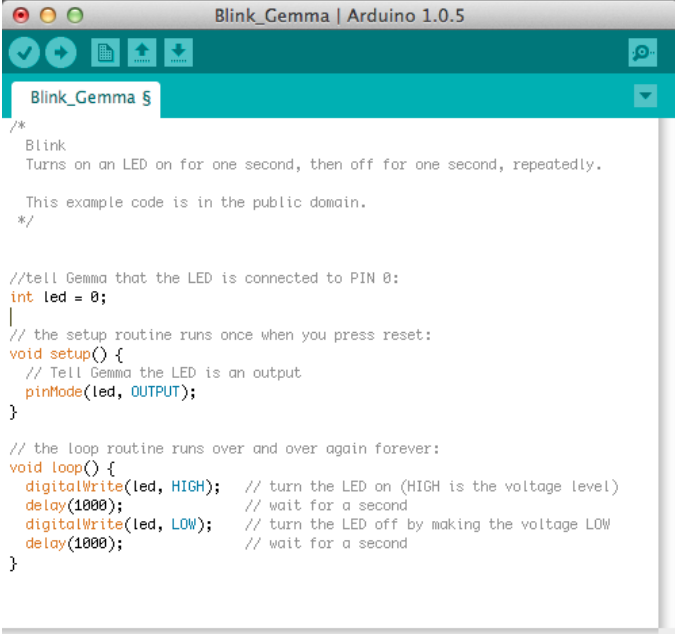

Done uploading. Binary sketch size: 830 bytes (of a 5,310 byte maximum) Adafruit Gemma 8MHz on /dev/tty.usbmodem1421 With the Arduino program open on the computer, select the Gemma\_Blink sketch. It is located in the dropdown menu under FILE --> SKETCHBOOK.

Try to edit the sketch by changing the "delay" from (1000) to another number. Upload the sketch again (press the tiny button and click the "upload" button within ten seconds).

## **Connecting Gemma**

To send a program to the Gemma, you need to connect it to your computer. After you upload the sketch, you can use a battery to power the Gemma. It will remember the last sketch.

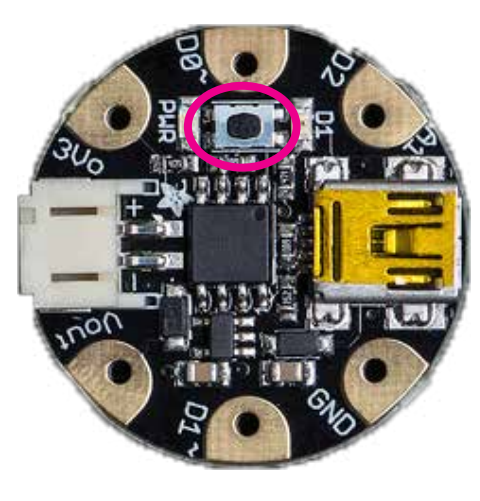

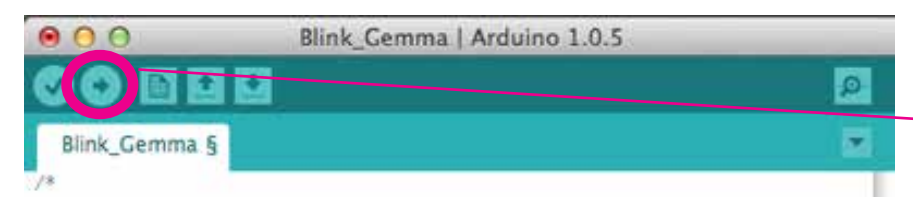

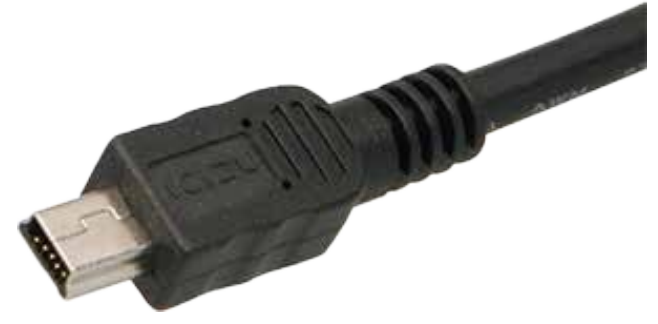

Connect the mini USB (the smallest male plug) into the gold port on the Gemma.

Press the tiny black button (circled above) and then upload the Arduino sketch within 10 seconds by clicking the arrow button at the top of the sketch window (second from the left).

## **Add an input**

Our blink sketch told the LED to blink at a steady rate. With an input, we can control the rate of blinking.

A POTENTIOMETER is a knob. It has three pins: power, analog in (sends a signal to the Gemma), and ground.

Open the gemma\_potentiometer sketch and wire up the breadboard according to the diagram.

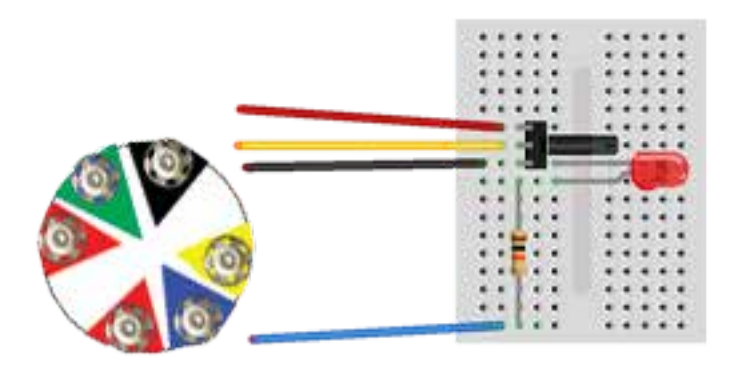

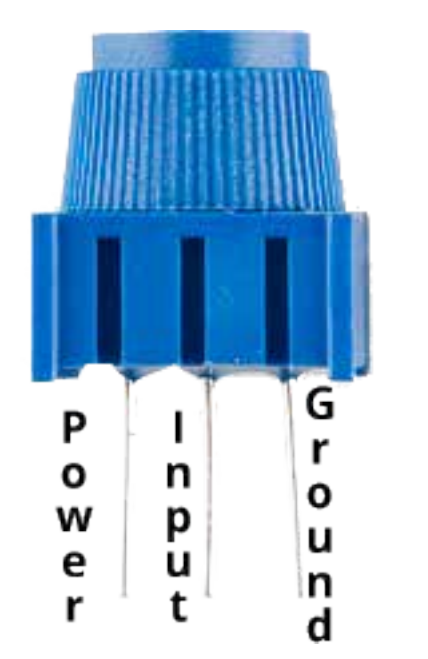

### **Change the output**

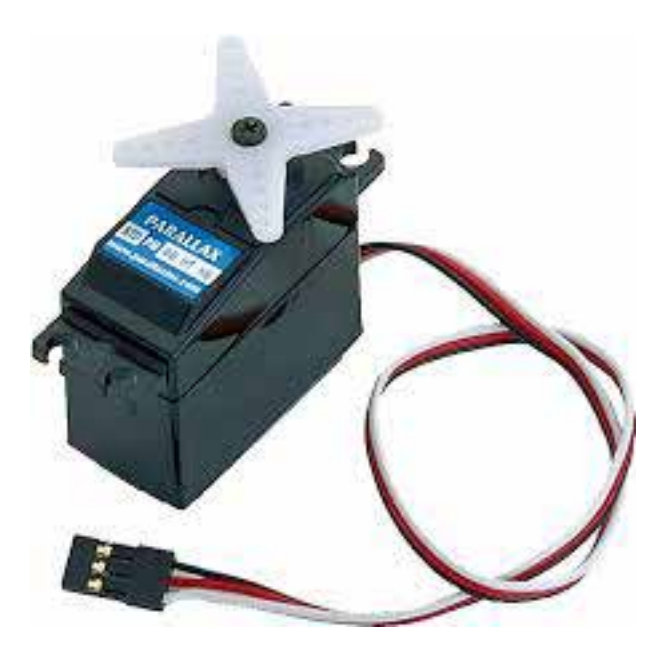

Servos have three wires, just like the potentiometer. A red wire for power, black for ground, and a third wire that receives a signal from the Gemma.

The potentiometer can easily be used with another output: a servo. Open the gemma\_servo sketch and wire the breadboard so that the red power wires are all on one row and the black grounds are all on another row.

What happens when you turn the knob?

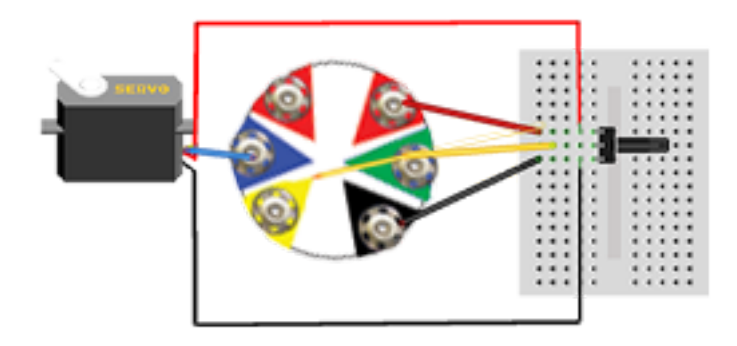

#### **Use a sensor**

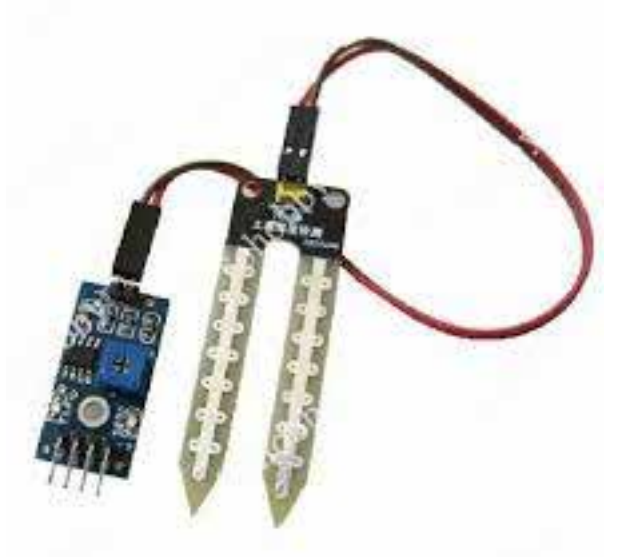

This moisture sensor can tell you when it's time to water a plant. Use it with an LED.

Wire the LED just as you did in the blink sketch.

The moisture sensor is an input with three wires - just like the potentiometer.

Open the gemma\_moisture sketch and upload it. You can test your circuit with a damp paper towel (don't dunk any component in water!)

A moisture sensor has three wires, just like the servo and potentiometer.

#### **Edit the code**

Making some small changes to the code can make a sketch serve your needs.

When you run the gemma moisture sketch, you'll notice that the LED turns on when the sensor touches something damp.

If you want to make a more effective gadget, you might want the LED to turn on when your plant *needs* more water.

We can do that by exchanging two bits of information in the code.

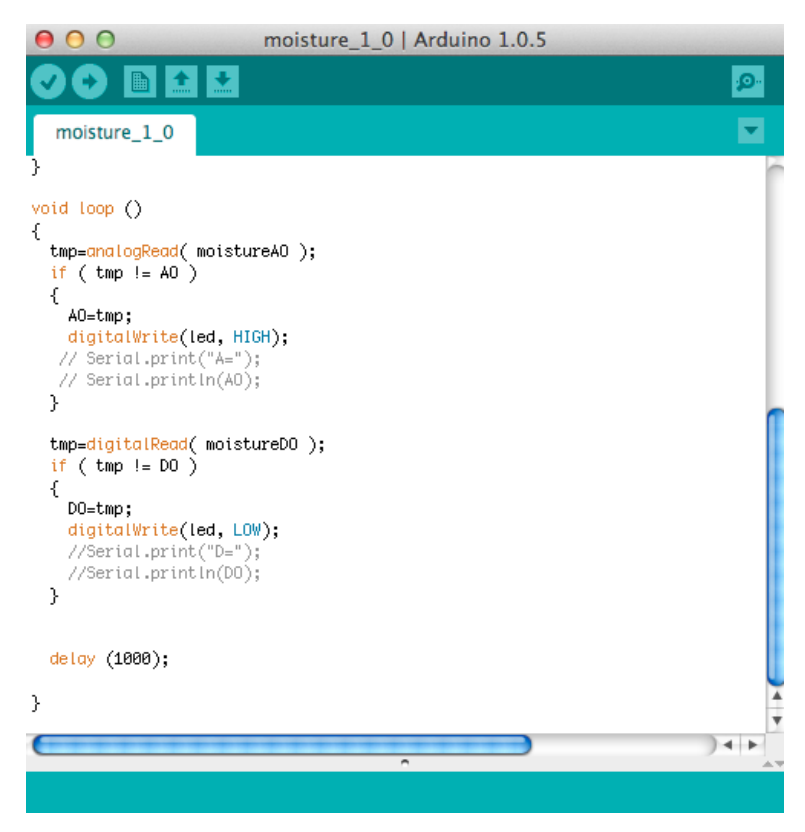

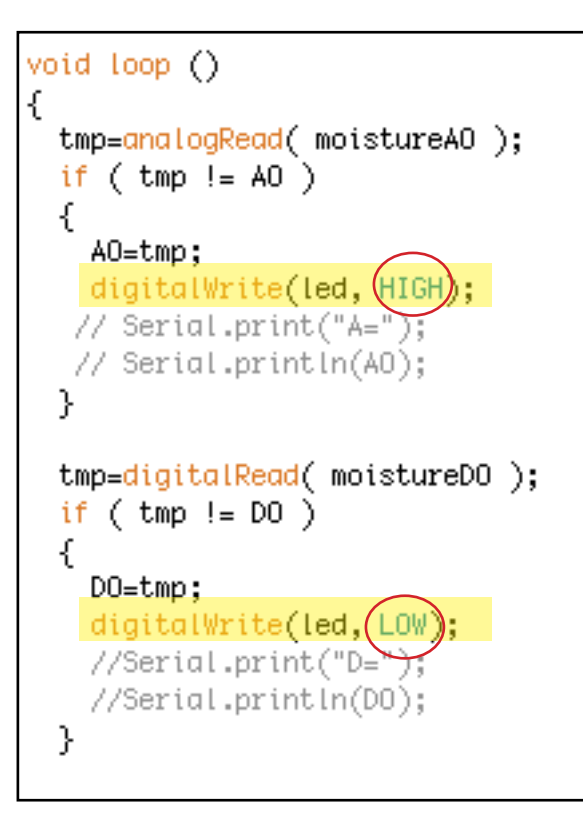

In order to make the light turn ON when the sensor is dry, we need to swap two statements:

digitalWrite(led, HIGH);

digitalWrite(led, LOW);

You can delete and type in the sketch as you would any word processor. Simply delete HIGH and type LOW in its place. Code is case-sensitive, so be sure to use all capital letters in this case. Don't forget to change the LOW to HIGH further down in the code.

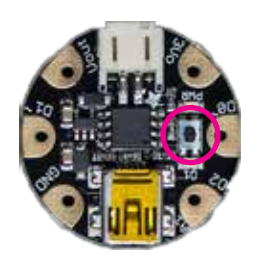

After you make the changes, press the tiny button on the back of the Gemma and then click the upload button on the sketch.

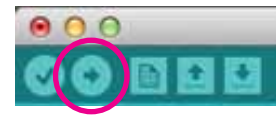